CHEYENNE COOK CCOOK@DALLAS-GA.GOV 770.443.8110 EXT. 1210 DALLASGA.GOV

# CUSTOMER SELF SERVICE GUIDE

New Business License

# LLAS

# REGISTER/ LOG IN

Using the email that was submitted on your Occupational Tax Routing Sheet, create an account. If you do not remember your password, please call 770.443.8110 ext. 1210 to reset your password. If you already have an account, then you may log in.

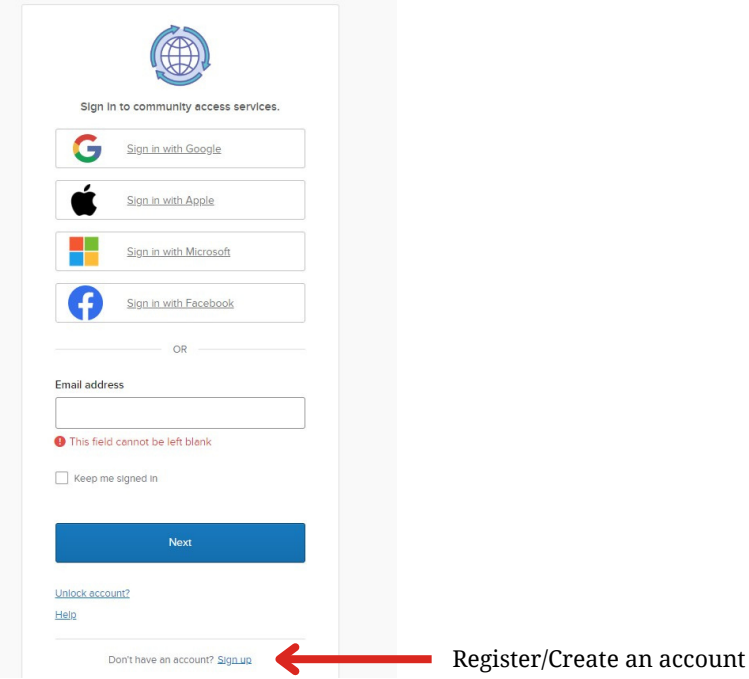

### A P P L Y

Apply for the Business License Application- General.

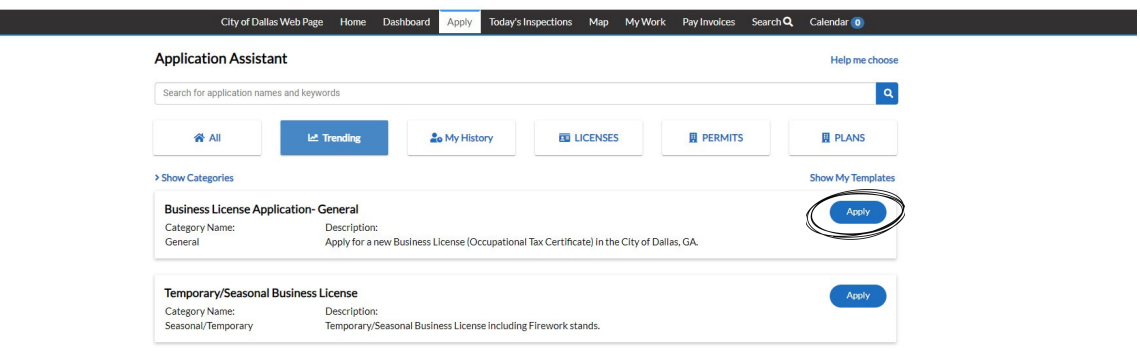

### SELECT THE BUSINESS

A business has already been created. Once you create an account using the same email, it will connect the business to your account. If this does not look like below, reach out to Cheyenne Cook 770.443.8110 ext. 1210.

Business License Test - 20

\*REQUIRED

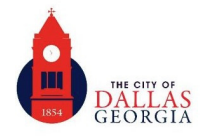

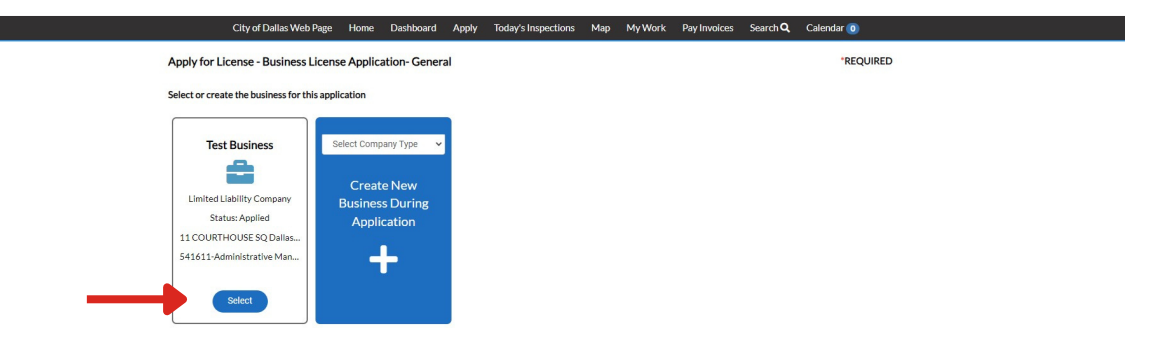

### VIEW THE REQUIREMENTS AND LINKS

There are required documents that will need to be uploaded at the end of the application. Those forms are linked on this page. Any words in blue are links. Depending on what type of business you are starting. There may be additional forms required. (ex: health food permit, professional license, etc.)

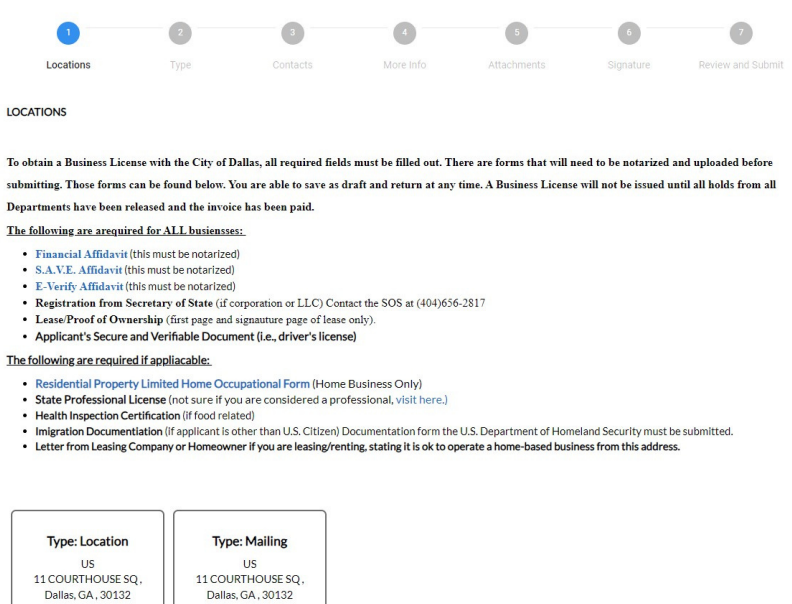

Apply for License - Business License Application- General

At any point in the application, you can save as draft. Everything EXCEPT attachments will save.

### ADD ALL REQUIRED ATTACHMENTS

All the required documents are listed in the instructions. A Business License cannot be issued until all required documents have been submitted.

### **Attachments**

The following are arequired for ALL busiensses:

- Financial Affidavit (this must be notarized) . S.A.V.E. Affidavit (this must be notarized)
- E-Verify Affidavit (this must be notarized)
- Registration from Secretary of State (if corporation or LLC) Contact the SOS at (404)656-2817
- Lease/Proof of Ownership (first page and signauture page of lease only). • Applicant's Secure and Verifiable Document (i.e., driver's license)

### The following are required if appliacable:

- Home-Based Occupational Form (Home Business Only)
- · State Professional License (not sure if you are considered a professional, visit here.) • Health Inspection Certification (if food related)
- . Imigration Documentiation (if applicant is other than U.S. Citizen) Documentation form the U.S. Department of Homeland Security must be submitted

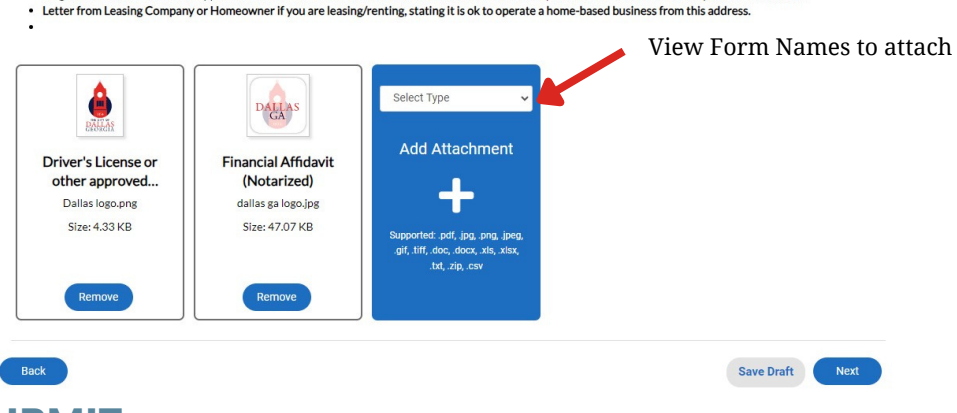

REVIEW AND SUBMIT

Be sure to review that all information is correct and submit your application. City staff will not be able to see any thing until it has been submitted.

After reviewing your application, an invoice will be created and sent to you via email. This can be paid online by card or e-check or in office at 200 Main Street Dallas, GA 30132.

For any questions or concerns about the application or online portal, contact Cheyenne Cook. ccook@dallas-ga.gov 770.443.8110 ext. 1210

## ADDITIONAL INFORMATION ABOUT PORTAL

While you are waiting on your invoice, you can see what the hold is on your business. Visit 'MY ACCOUNT'

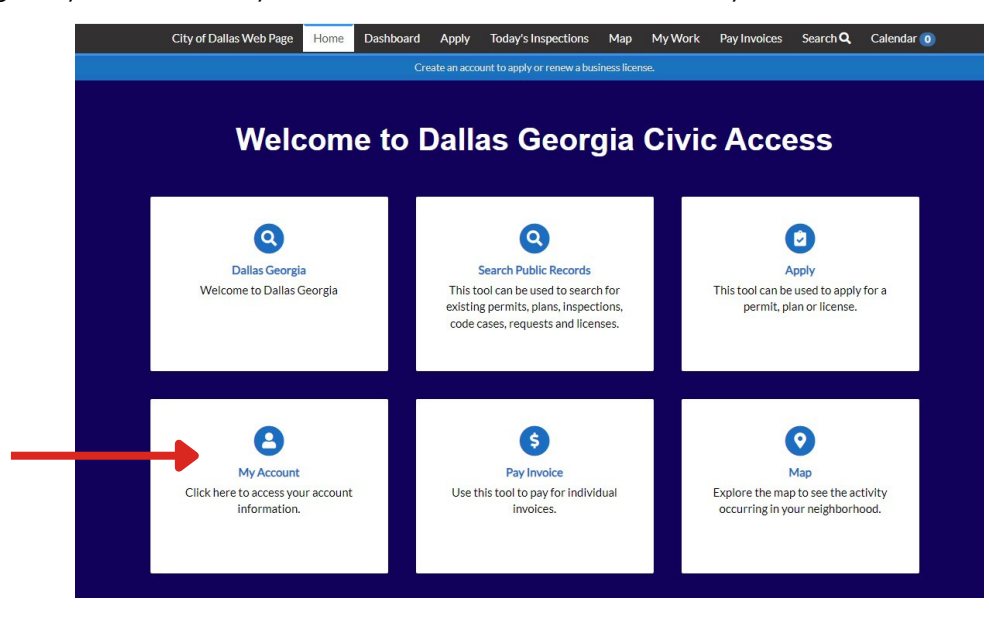

When your business is added into our system by a staff member, holds are added to the business. This alerts other departments that they need to review this business and approve or deny. Any notes they add will be available to see on this screen. Once they approve and release the hold, it will go away. Once all holds have been released, you will be able to receive your business license.

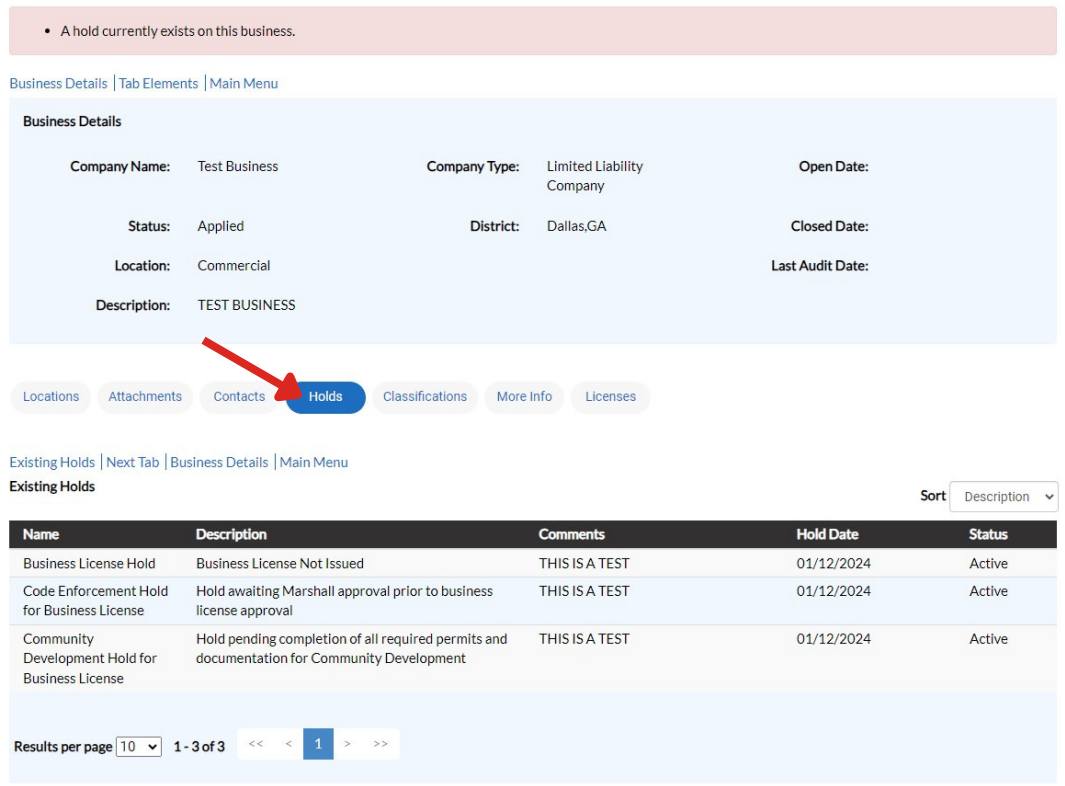